## **2017-2019 Ford Super Duty Halogen to LED Conversion WIRING Kit**

# **KIT CONTENTS:**

- (2) Harnesses - (1) DRL Harness

- (1) Programmer (optional)

# **TOOLS NEEDED:**

-Panel Popper -10mm Socket

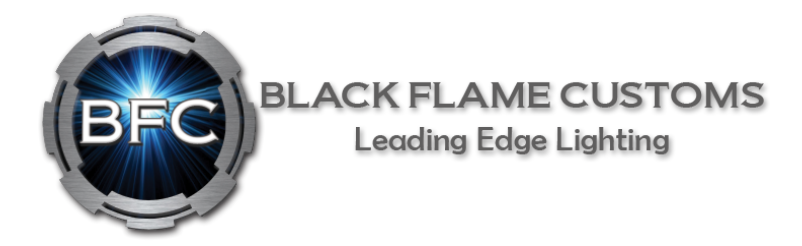

Step 1

Remove Plastic panel over core support using a panel popper or flat head screw driver.

## Step 2

Using your 10mm ratchet remove grille bolts and take off grille

Step 3 Using your 10mm ratchet remove both halogen headlight assemblies.

### Step 4

Using our supplied harnesses plug into driver and passenger side of the vehicle. Make Sure H13 plug is plugged into the **gray** loom harness on truck side.

### Step 5

Take our DRL harness and plug into the last plug off of our harness. Run DRL Wire across core support to passenger side and plug in as well.

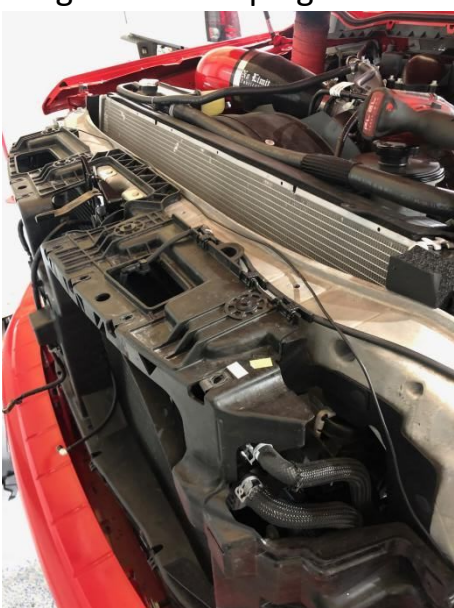

### Step 6

Run DRL harness to fuse box located on passenger fender well near fire wall. Plug fuse tap into **fuse 35**. A notch will have to be made for wire to run out of the fuse box. Make sure fuse tap is inserted as shown in picture with wire exiting fender side of fuse box.

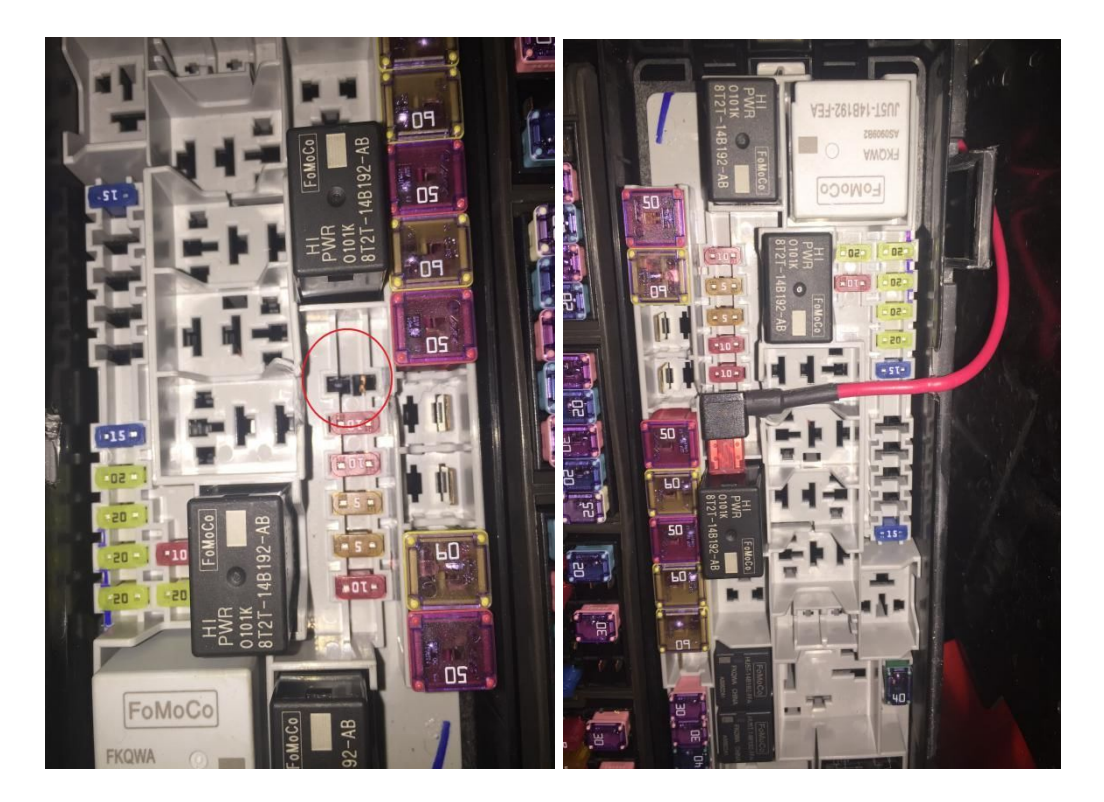

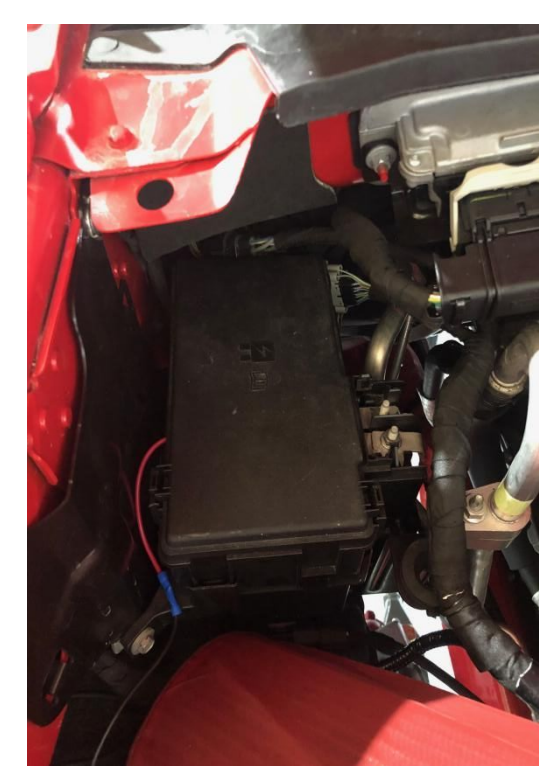

Step 7

Install your OEM LED headlights onto truck and re install grille and plastic panel over core support. Be sure to use a TINY DAB of di-electric grease on the plugs.

#### Step 8

#### Turn key on to accessory mode. *Do not start truck.* Take our OBDII programmer **WITH AUTO PROGRAMMER** and plug it into your OBD port under the steering column. You will see also position of the steering column in the steering column in the steering column in the steering column in the steering column

and plug into the steering column see a green light see a green light see a green light see a green light see a OBDZ Programmer Customers - THIS IS ONLY IF YOU OPTED FOR THE "AUTO-PROGRAMINIER" when ordering the a green light blink on the programmer. After approximately 15-30 seconds, it is programmed. After approximately OBD2 Programmer Customers - THIS IS ONLY IF YOU OPTED FOR THE "AUTO-PROGRAMMER" when ordering this kit.

Turn the ignition key to the ON position - DO NOT START THE VEHICLE<br>Plug the outpass represented into www.ODD0.com Plug the auto programmer into your OBD2 port Wait 30 seconds and for green flashing lights Programming should be complete Leave auto-programmer in glove box

#### **WITHOUT AUTO PROGRAMMER**

Please complete Forscan programming by ensuring you have Forscan downloaded on your Windows laptop, installed AND activated with the free license from them.

PLEASE EMAIL US for the correct codes if you have not found them via the free online spreadsheets

SUPPORT@BLACKFLAMECUSTOMS.com

Step 9

*NOTE:* IF YOU ARE EXPERIENCING HYPER-FLASH ON YOU DASH THEN THE PROGRAMMER DID NOT WORK. PLUG BACK IN AND LEAVE PLUGGED IN FOR A LITTLE LONGER. **OUR OBDII PROGRAMMER IS VIN LOCKED. ONCE INSTALLED IT CAN NOT BE INSTALLED ON ANOTHER VEHICLE.**

OUR PROGRAMMING WILL ALLOW INSTALLATION OF OEM LED TAILLIGHTS (kits available on our site) AND Optional SWITCHBACK MIRROR LENSES WITHOUT ANY OTHER MODIFICATIONS OR ERRORS IF YOU CHOOSE TO INSTALL IN THE FUTURE. Contact us with details on these kits.

Please email us with support questions at support@blackflamecustoms.com